Statistisk sentralbyrås håndbøker

# **Nordisk stati**s**tikk på CD-ROM**

**TAR I AN I AN II** 

**Veiledning**

## **Nordisk statistikk på CD-ROM**

**Veiledning**

**Statistisk sentralbyrå • Statistics Norway Oslo — Kongsvinger 1995**

### **Forord**

**Statistisk sentralbyrå presenterer i samarbeid med øvrige nordiske statistikkbyråer Nordisk statistikk pa CD-ROM, Statistikk uten grenser. CD-ROM platen inneholder statistikk fra alle de nordiske land, (Grønland og Færøyene er også med).**

**Det statistike materialet på platen er lagret i PC-AXIS-format og gruppert i nasjonale databaser. Programvaren PC-AXIS følger også med. Programvaren** gir en unik mulighet til å velge variabler og verdier fra matrisen slik at du selv **komponerer din egen tabell og dens innhold og utseende. Tabellen kan lagres i ulike formater til viderebearbeiding f.eks. Excell.**

**Programvaren er bade med DOS- og Windows-grensesnitt. I tillegg til funksjonene som er felles for begge versjonene, inneholder DOS-versjonen grafikkmuligheter og en spesialmeny for å lage PC-AXIS-filer.**

**Veiledningen konsentrerer seg om statistikk fra den norske databasen og er delt i tre deler:**

**Del 1 gir eksempler på bearbeiding av statistikken og en innføring i bruk av programvaren.**

**Del 2 inneholder omtale av statistikkgrunnlaget og emneinndelingen.**

**Del 3 gir en innføring i bruk av PC-AXIS. For mer avanserte funksjoner viser vi til PC-AXIS Brukerhåndbok.**

**Installasjonsveiledning er beskrevet i innholdsfortegnelsen som ligger i CD-ROM platens kassett.**

**Statistisk sentralbyrå, Seksjon for informasjon og publisering Oslo/Kongsvinger, september 1995**

**Svein Longva**

### **Innhold**

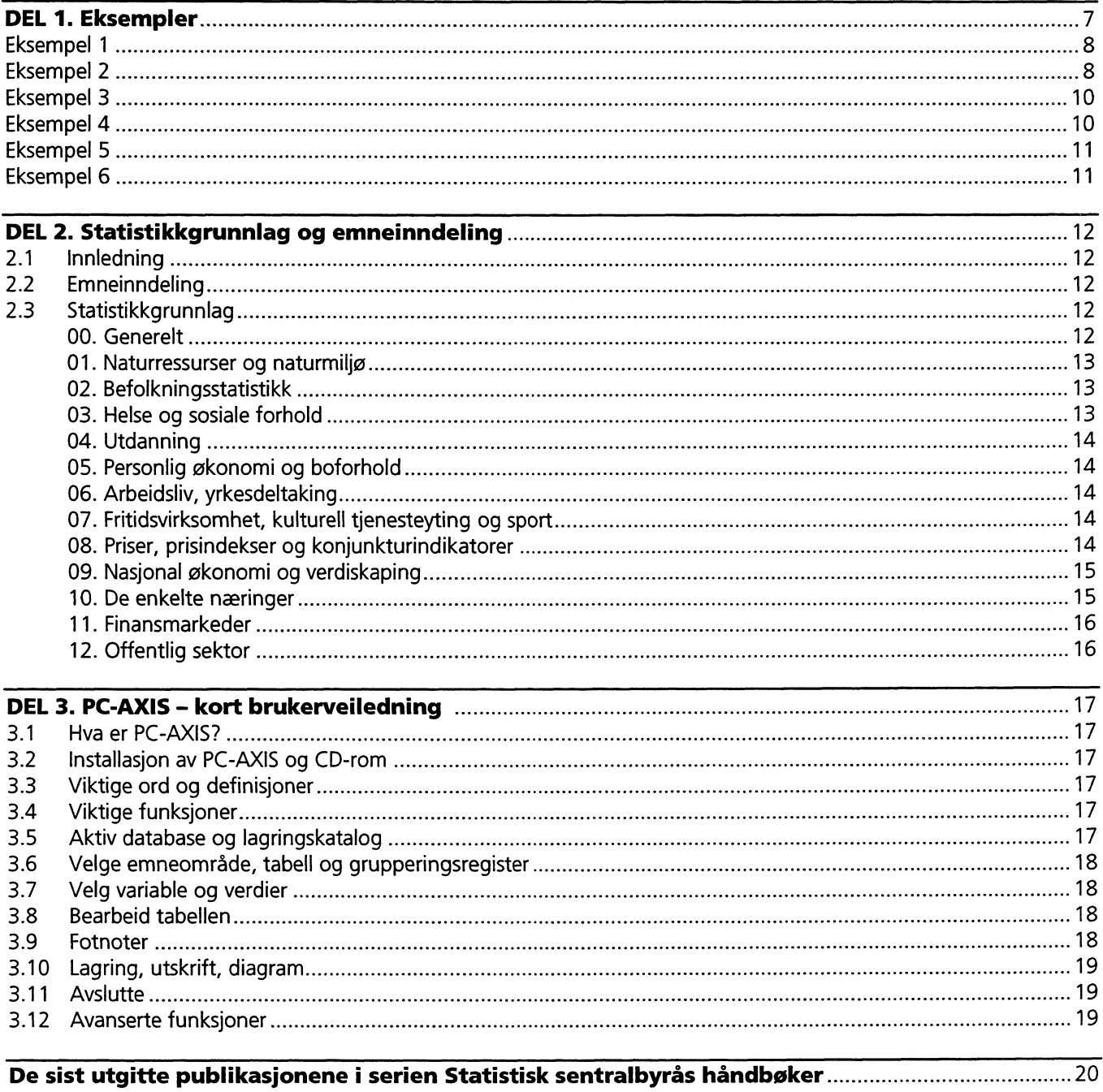

### **DEL 1. Eksempler**

#### **Bearbeiding av statistikken**

**Denne delen inneholder seks eksempler på løsning av statistiske oppgaver ved hjelp av PC-AXES. For hver oppgave er det gitt trinnvis anvisning på hvordan du skal gå fram for å lage tabellene.**

**Det er tatt sikte på variasjon i oppgavene for å vise ulike bearbeidingsmåter, og for å gi ideer og inspirasjon til utnytting av statistikken fra ulike vinkler.**

#### **PC-AXIS-programmet**

**Vi forutsetter at PC-AXES-programmet og CD-ROM'en er installert slik det er beskrevet i PC-AXIS - Brukerhåndbok eller etter anvisningen på baksiden av innholdsfortegnelsen du finner i kassetten til CD-ROM'en. Du kan velge enten DOS-versjonen eller Windows-versjonen av PC-AXIS. Databasene er de samme.**

**For du begynner kan det være en fordel om du ser litt på Del 3 i denne publikasjonen som gir deg kort innledning i bruk av PC-AXIS. De som ikke bruker mus, bor også studere omtalen av bruken av tastaturet. Selv om programmet har mange hjelpebilder, er det greit å ha et lite grunnlag først. Det kan f.eks. være at noe av terminologien virker ukjent.**

**Eksemplene er begrenset til trening i bruk av de vanligste funksjonene. De som ønsker å utnytte programmet i sin helhet vil ha nytte av å bruke PC-AXES - Brukerhåndbok.**

#### **Datagrunnlaget**

**Del 2 inneholder forklaring av statistikkgrunnlaget og av emneinndelingen som blir brukt på CD-ROM'en og andre publikasjoner fra Statistisk sentralbyrå. Eksemplene i denne veiledningen er ordnet på samme måte, etter emne, men dekker ikke alle emnene.**

#### **Andre data**

**PC-AMS-programmet egner seg ikke bare for bearbeiding av den statistikken som presenteres på CD-ROM'en med Nordisk statistikk. Du kan selv legge inn data som du vil bearbeide, f.eks. resultatene fra Kommune- og fylkesvalget 1995. Disse og andre tilleggsdata kan bestilles fra Statistisk sentralbyrå.**

#### **DOS og Windows kommandoer**

**Er det forskjell mellom kommandoer i DOS- og Windows-versjonen av PC-AXIS, finner du begge i denne veiledningen, adskilt med 0/». Kommandoene er skrevet med annen skrifttype slik at du lett finner dem i teksten.**

#### **EKSEMPEL 1**

#### *Oppgaven er Fifå en oversikt over endringer i utslipp til luft for utvalgte 1973, 1983 og 1993 .*

**Utslipp inngår i emnegruppen Naturressurser og naturmiljø. Liste over alle emnegruppene kommer opp når du åpner database og ønsker å velge tabell. Du velger tabellen: Utslipp til luft etter år og kilde. 1973-**

**I forste omgang kan det være aktuelt å se på tallene i «I alt-gruppene» for å vurdere hvilke utslipp og utslippskomponenter som bor studeres nærmere.**

**Fra variabelvinduene som kommer opp når du har valgt tabell velger du verdiene. Du kan velge alle verdiene med SAMTLIGE/ALLE. (brisker du alle verdiene for en variabel, markerer du variabelnavnet som står vinduet. ønsker du kun en verdi eller et utvalg av verdier, gå inn i vinduet og marker de verdiene du ønsker.**

#### **DOS-/Windows-versjonen**

**(Er det forskjell mellom kommandoer i DOS- og** Windows-versjonen, finner du begge adskilt med «/».)

- **1. Velg al- 1973, 1983 og 1993 fra vinduet under «år».**
- **2. Velg på samme måte «I alt» for hver type utslipp fra vinduet under «kilde».**
- **3. Bekreft med OK.**
- **4. Tabellen kommer fram i Bearbeidingsbildet.**
- **5. Velg REDIGERE/REDIGER på Menylinjen (F10 i DOSversjonen).**
- **6. Velg funksjon ENDRE VARIABELREICKEFØLGE. Velg FORSPALTE og «kilde» og velg TABELLHODE og «år».**
- **7. Bekreft med OK.**
- **8. Velg VISE/FIL, SKRIV UT på Menylinjen (husk F10 i DOS) hvis du ønsker utskrift og/eller diagram (kun i DOS-versjonen).**

**Tabellen i Windows ser slik ut:**

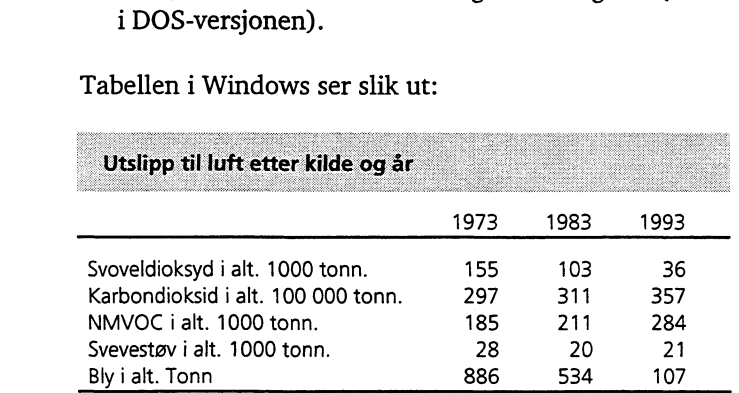

#### **EKSEMPEL 2**

#### *Oppgaven er et se på befolkningsutviklingen fra første verdenskrig og fram til 1990-årene, og gjerne illustrert med befolkningspyramider.*

**Under emnet Befolkning er det en tabell som viser Befolkning etter kjønn og alder. 1911- som vil være aktuell å bruke.**

**De fleste befolkningstabellene er meget omfattende, det gjelder også denne, som dekker en periode på vel 80 år. Det er da en fordel å lage en mindre tabell for å få oversikt. Her kan det f.eks. velges 40-årsintervaller, og en begrensning til tre aldersgrupper.**

**Når tabellen er valgt og variabelvinduene kommer opp gar du fram slik:**

- **1. Velg 1911, 1951 og 1991 i vinduet «år» og deretter «kjønn» og «aldersgrupper».**
- **2. Bekreft med OK og du får tabellen i Bearbeidingsbildet.**
- **3. Velg BEREGNE/BEREGN på Menylinjen (F10 i DOSversjonen).**
- **4. Velg SUM UTEN INNGÅENDE 'VERDIER/SUMMER, EKSKLUSIV OPPRINNELIG VERDI og marker alder 00-90 og «10-19» år og bekreft med OK.**
- **5. Skriv alder «0-19» år i vinduet som kommer opp.**
- **6. Gjenta som i punkt 4 for å summere aldersgruppene 20-59 år, og deretter summeres gruppene over 60 An Valget GRUPPERINGSREGISTER som finnes i andre tabeller erstatter denne summeringen /grupperingen.**
- **7. Velg VISE/FIL, SKRIV UT på Menylinjen for eventuell utskrift og diagram (kun i DOS-versjonen).**

**Et utsnitt av tabellen i Windows ser slik ut:**

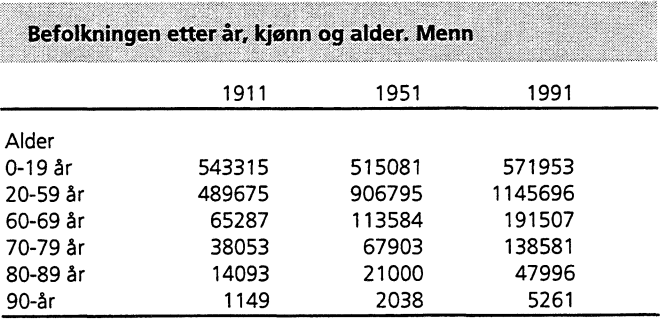

**For 1911 og 1951 er det laget befolkningspyramide (finnes kun i DOS-versjonen) basert på alle aldersgruppene. Vær oppmerksom på at for å lage en meningsfylt pyramide må kun ett år velges. Befolkningspyramidene, vises på neste side.**

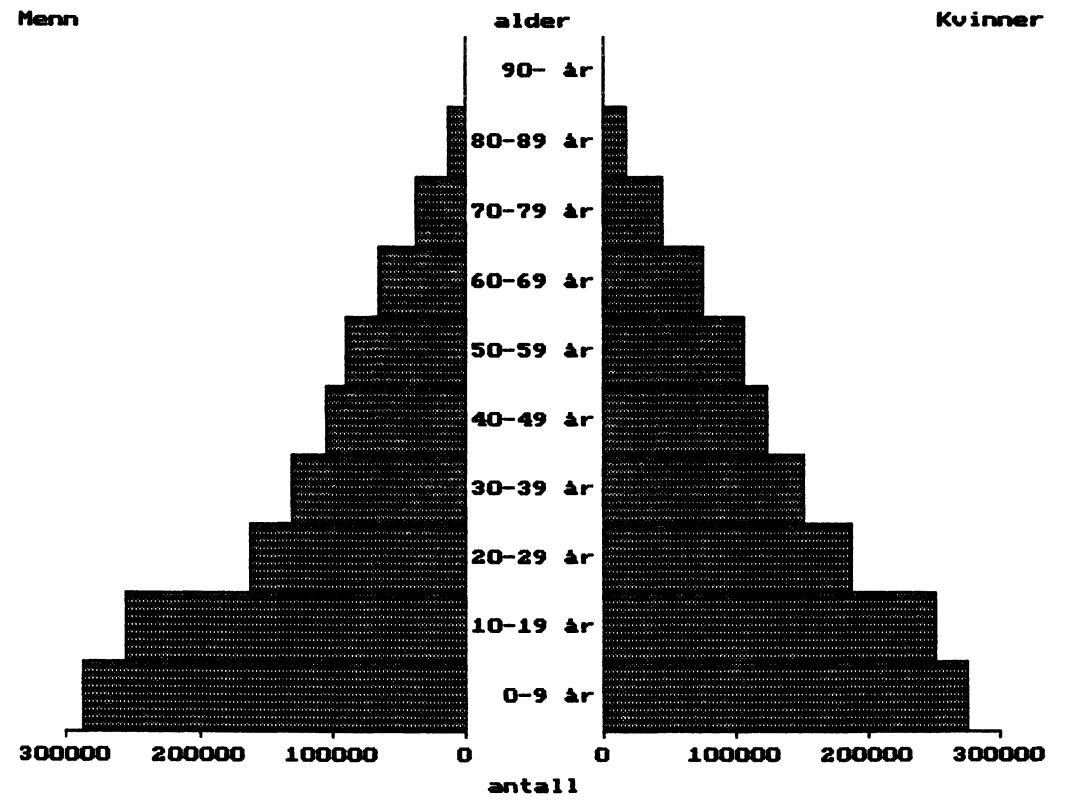

Befolkningen , år = 1911 etter alder og kj¢nn.

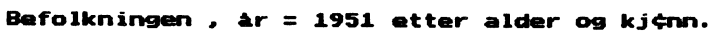

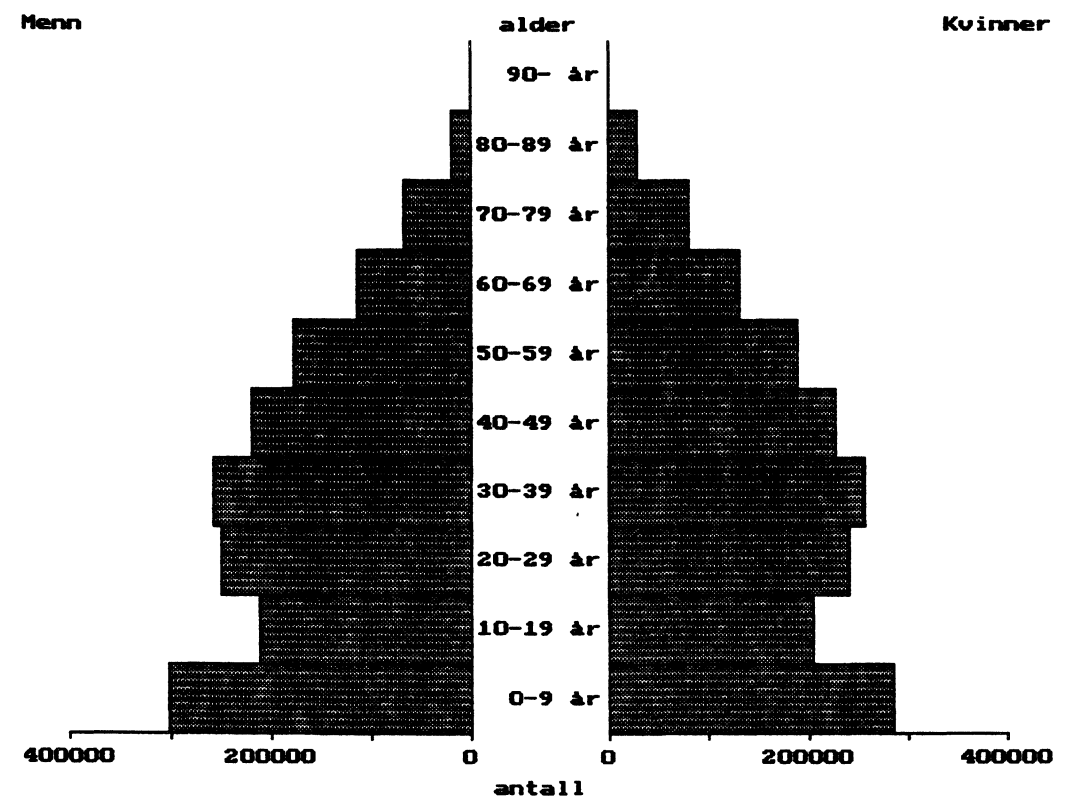

#### **EKSEMPEL 3**

#### *Oppgaven er åfinne ut om det er ulikheter over tid mellom landsdeler når det gjelder antall barn pr. ansatt i barnehagene.*

**Barnehagestatistikken finnes under emnet Utdanning. Der ligger tabellen Barnehagestatistikk. Ansatte og barn. Fylke. 1980- Når tabellen er valgt, kommer variabelvinduene opp, og verdiene kan markeres.**

- **1. Denne tabellen har GRUPPERINGSREGISTER/GRUPPER. Velg «fylke» og «landsdel» og du får fylkene summert til landsdeler (bekreft at «kode» skal brukes når spørsmålet kommer).**
- **2. Velg f.eks. årene 1980, 1985 og 1993, alle verdier i «landsdeler» og «ansatte/barn».**
- **3. Bruk OK og du får den nye tabellen i Bearbeidingsbildet.**
- **4. Velg ARITMETIKK OG DIVIDERE MED INNGÅENDE VERDIER/ BEREGN og DIVIDER, INKLUSIV OPPRINNELIG VERDI.**
- **5. Marker i vinduet «ansatte/ barn» først «Barn i alt», deretter «Ansatte» skriv «Antall barn pr ansatt» og bekreft OK.**

**Utsnitt av tabellen som er redigert:**

**el °g ansatte/barn. 1980**

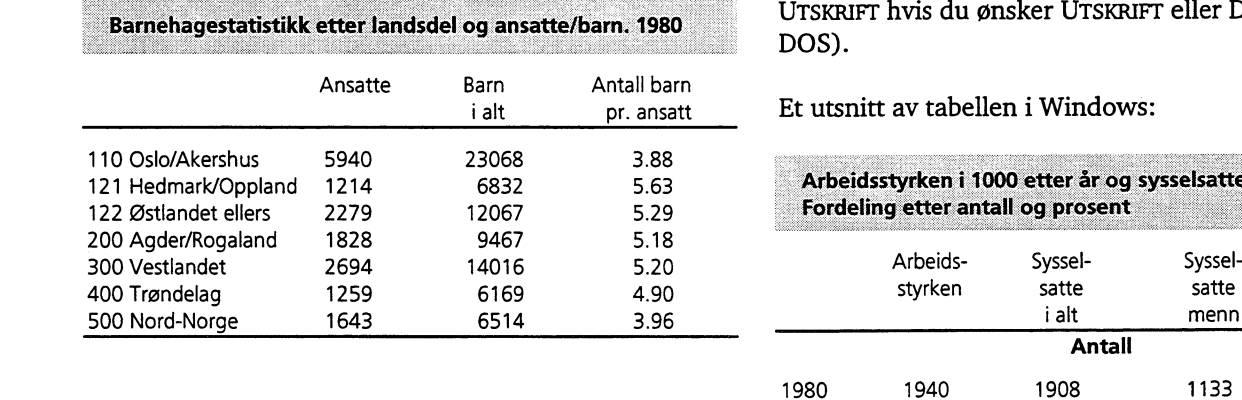

#### **EKSEMPEL 4**

#### *Oppgaven går ut på IL vise utviklingen i arbeidsstyrken og antall sysselsatte for årene 1980-1993 . Det er Ønskelig åfå med både antall og en indeks.*

**Som grunnlag er valgt tabellen Arbeidsstyrke, sysselsatte og arbeidssøkere i 1 000. År. 1980- under emnet Arbeidsliv, yrkesdeltaking.**

**Etter at du har valgt tabellen, velger du følgende verdier:**

- **1. Velg «år» (alle).**
- **2. Velg fra vindu under «sysselsatte/arbeidssøkere» Arbeidsstyrke Sysselsatte i alt Sysselsatte menn Sysselsatte kvinner**
- **3. Velg BEREGNE/BEREGN på Menylinjen.**
- **4. Velg PROSENT MED INNGÅENDE VERDIER/PROSENT, INKLUSIV OPPRINNELIG VERDI og marker året 1980.**
- **5. Bekreft med OK, og den ønskede tabellen kommer opp.**

**Du kan lagre din nye tabell ved å velge LAGRE/FIL, LAGRE som. Du kan beholde den i PC-AXIS format eller overføre den til et annet format. Velg VISE/FIL, UTSKRIFT hvis du ønsker UTSKRIFT eller DIAGRAM (kun DOS).**

**Et utsnitt av tabellen i Windows:**

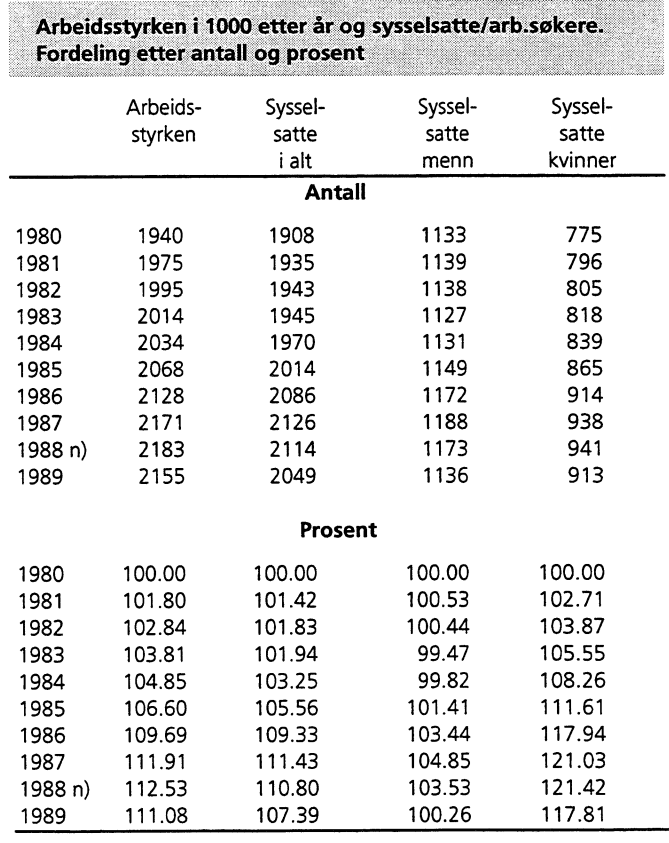

#### **EKSEMPEL 5**

#### *Oppgaven er åfå en oversikt over produksjonen av råolje og naturgass i absolutte tall og med indeks for hvert år etter 1980.*

**Fra emnet De enkelte næringer velges tabellen Produksjon av råolje og naturgass. Måned. 1980- . Når variabelvinduene er kommet opp fortsetter du slik:**

- **1. Velg «år» (alle), «måned» (alle) og fra vinduet under «Olje/gassfelt», «Råolje i alt» og «Naturgass i alt». Bekreft med OK for å få opp tabellen.**
- **2. Velg BEREGNE/BEREGN.**
- **3. Velg Sum UTEN INNGÅENDE VERDIER/SUMMER, EKSKLUSIV OPPRINNELIG VERDI og «måned». Bekreft med OK for å få resultatet.**
- **4. Velg BEREGNE/BEREGN igjen og nå Sum MED INN-GÅENDE VERDIER/SUMMER, EKSKLUSIV OPPRINNELIG VERDI og de to «i alt»-verdiene.**
- **5. Velg OK, skriv teksten «Produksjon av råolje og gass i alt» og du får tabellen.**

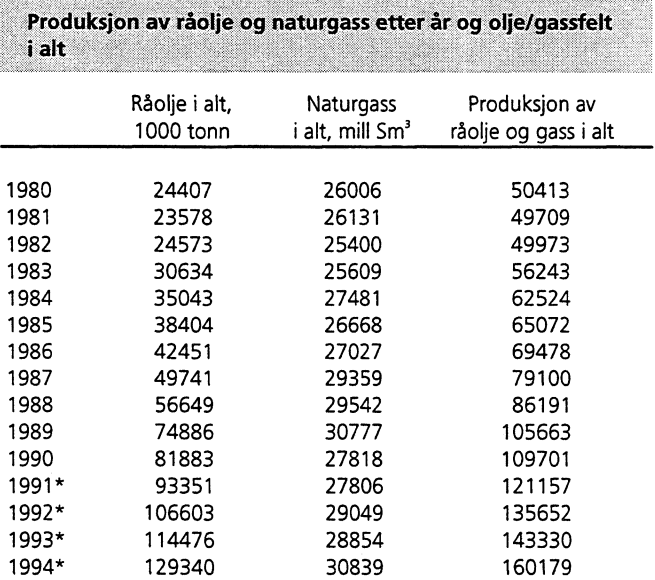

**For å få indeksen, kan den beregnes som vist i Eksempel 4. Det må du gjøre hvis du skal ha indeks for råolje og naturgass hver for seg.**

**For råolje og naturgass sammen, finner du indeks ferdig beregnet i tabellen Produksjonsindeks. 1990=100. under emnet Priser, prisindekser og konjunkturindikatorer.**

#### **EKSEMPEL 6**

#### *Oppgaven er åfåfram et diagram som viser om det er endringer i innførselen til Norge fra viktige landområder i tidsrommet mellom 1960 og 1990.*

**Fra emnet Nasjonal økonomi og verdiskaping er valgt tabellene Innførsel og utførsel etter landområder. 1960-.**

**Fra variabelvinduene for denne tabellen velges:**

- **1. Årene 1960, 1970, 1980 og 1990.**
- **2. Landområdene (alle).**
- **3. Innførsel og utførsel.**

**Tabellen ser følgende ut etter noe redigering:**

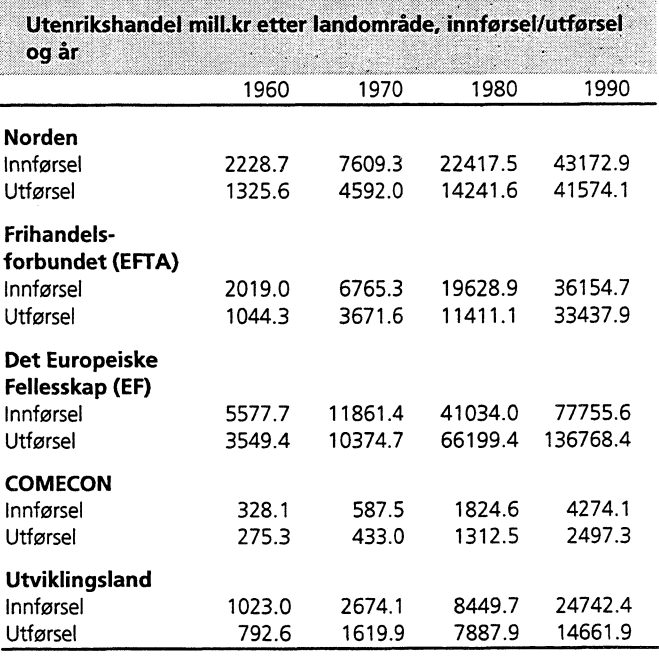

### **DEL 2. Statistikkgrunnlag og emneinndeling**

#### **2.1 Innledning**

**I denne delen gis en kort omtale av den nye emneinndelingen som ble innført i SSB 1. januar 1995, og av statistikkgrunnlaget for den norske basen man finner på CD-ROM platen. Det er også tatt med noen råd om bruk av statistikken. CD-ROM-platen har ikke med statistikk fra alle emnene, selv om emneområdene blir kommentert.**

**Flere av tabellene på platen er omfattende. Der hvor filene er store kan det lønne seg å bearbeide tallene eller ta det ut som flere tabeller. Det kan ofte være en fordel å gruppere små geografiske enheter f.eks. kommune til landsdeler.**

**Statistisk årbok kan være et nyttig supplement utover det som er tilgjengelig på CD-ROM platen. Tabellene på platen presenterer mer statistikk om fylker og kommuner og gir flere tilbakegående tall enn Statistisk årbok, men dekker færre emneområder.**

**Kommentarer til statistikkgrunnlaget og andre opplysninger er også tatt med i fotnotene til enkelte tabeller på platen. Publikasjonsoversikter (som er gratis), Statistisk årbok og andre publikasjoner kan bestilles fra SSBs Salgs- og abonnementsservice eller Akademika.**

#### **2.2 Emneinndeling**

**Statistikken på CD-ROM platen og andre produkter fra Statistisk sentralbyrå er inndelt etter emner. Det ble innført en ny emneinndeling fra 1. januar 1995, der statistikken klassifiseres etter hvilke samfunnsforhold de belyser.**

**Emneinndelingen har tre nivåer med økende detaljeringsgrad. På platen er bare høyeste nivå brukt.**

**Priser, indekser og andre konjunkturindikatorer er skilt ut som et eget emneområde. Næringene er samlet undet ett hovedområde, med undergrupper. Her kommer også offentlig administrasjon og forsvar med.**

**Inndelingen er i hovedtrekk den samme som i den nye standarden for næringsgruppering (SN94) som ble gitt ut i 1994.**

#### **2.3 Statistikkgrunnlag**

#### *00. Generelt*

**Under dette emnet samles statistisk informasjon som dekker hele samfunnet.**

**Tabellene Utvalgte nøkkeltall for kommunene på platen inneholder hovedtall fra flere emneområder. Tallene er beregnet i forhold til folketallet i kommunen og kan derfor sammenliknes kommunene imellom. Hovedposter i kommuneregnskapene, skattestatistikk , sosialhjelp, antall elever i videregående skole, personer med høyeste utdanning , barn i barnehager, areal og befolkningsstatistikk er tatt med i disse tabellene.**

*Valg* **hører også inn under denne hovedgruppen. Statistikken både for stortingsvalg, kommunestyrevalg og fylkestingsvalg bygger på oppgaver fra valgstyrene. Opplysningene hentes inn med hjemmel i Valgloven og etter fullmakt fra Kommunal- og arbeidsdepartementet.**

**Den offisielle statistikken fra valgene omfatter opplysninger om personer med stemmerett, avgitte stemmer, godkjente stemmer og representanter for de enkelte partier. Det gis også enkelte opplysninger om de valgte representantene. Det blir også gjennomført periodiske utvalgsundersøkelser for å hente inn data om velgerenes adferd fra valg til valg.**

**Tabellene med resultater fra de siste Stortingsvalgene og fra Kommunestyrevalget 1991 er aktuelle ved vurderingen av resultatene fra kommunevalget høsten 1995. De kan legges inn på din PC som egen tabell og gi et godt grunnlag for drøfting av den politiske utvildingen.**

*Levekår, tidsbruk og sosiale indikatorer* **er en tredje gruppe under Generelt.**

#### *1. Naturressurser og naturmiljø*

**Grunnlaget for denne statistikken er dels annen statistikk utarbeidet i SSB (f.eks. jordbruk, fiske, energi og nasjonalregnskap) og dels data fra andre offentlige instusjoner og forskningsinstitutter. Som eksempler kan nevnes: Statens forurensningstilsyn, Statens ernæringsråd, Norsk institutt for luftforskning og Norsk institutt for vannforskning.**

**Naturressursene er en del av den totale nasjonalformuen som blant annet består av den menneskelige kapitalen (i form av teknologi, kunnskap og helsetilstand) produksjonskapitalen (infrastruktur, maskiner og bygninger), finansielle fordringer på utlandet samt tilstanden i naturmiljøet.**

**Statistikken presenteres blant annet i Naturressurser og miljø som gis ut hvert år.**

#### *2. Befolkningsstatistikk*

**Datagrunnlaget hentes fra Det sentrale personregister (Skattedirektoratet) eller ved de 10-årlige Folke- og boligtellingene.**

**Statistikken beskriver befolkningens størrelse og sammensetning, endringsfaktorer og lokalisering. Det gis oppgaver over fødte, døde, inngåtte ekteskap, skilsmisser, separasjoner, erverv av norsk statsborgerskap og flyttinger innen Norge, og til og fra landet. I tillegg gis det tall for hvordan befolkningen fordeler seg etter alder, kjønn, ekteskapelig status og statsborgerskap. Dessuten utarbeides familiestatistikk og framskrivninger av folkemengden.**

**I Del 1, eksempel 2 er det tatt ut befolkningspyramider som viser hvordan strukturen har endret seg fra en pyramide i 1911 til stabbur i 1951.**

**Pyramider og diagrammer kan lages med DOS-versjonen av PC-AXIS, og skulle være vel egnet for å illustrere status og utvikling, både i Norge og de øvrige nordiske land.**

*Folke- og boligtellinger* **er et supplement til den statistikken som oppdateres løpende. Opplysninger som alle eller et utvalg av befolkningen gir ved disse tellingene kombineres med data som allerede finnes i SSBs registre. Som eksempler kan nevnes statistikk om folketall, utdanning, inntekt og formue.**

**Disse regelmessige tellingene gir viktig kunnskap om befolkningen og levekårene i det norske samfunnet. Opplysninger fra flere tellinger gir også sammenlikningsmuligheter og et bilde av utvildingen over tid. Et annet viktig resultat er statistikk for mindre geografiske områder som kommuner.**

#### *03. Helse og sosiale forhold*

*Statistikken om helseforhold* **utarbeides på grunnlag av oppgaver fra kommunelegene, de enkelte helse-** **institusjoner og data som samles inn av Helseavdelingen i Sosial- og helsedepartementet. Statistikken omfatter helsepersonell, ambulansetjeneste, kommunale helse- og omsorgstjenester utenfor institusjon, pasienter og personale ved sykehus, sykehjem og andre institusjoner i pleie- og omsorgstjenesten. Tabeller over driftsutgifter utarbeides for de fleste typer helseinstitusjoner.**

**Dødsårsaksstatistikken omfatter personer som på døds**tidspunktet var bosatt i Norge, dvs. var registrert i folke**registeret. Fra 1986 har dødsårsakene blitt kodet etter den niende revisjon av den internasjonale sykdomsklassifikasjonen.**

*Trygdestatistikken* **er utarbeidet på grunnlag av data fra Rikstrygdeverket koblet med opplysninger fra SSBs registre og utvalgsundersøkelser. Den viser blant annet antall mottakere av folketrygdens alders- og uførepensjon og utbetalt pensjon, fonnen stønad til enslige forsørgere og andre ytelser. Tilbakegående tall viser utviklingen.**

**Trygdestatistikken er omfattende. Det gis tall for alder, kjønn, ekteskapelig status, bosted, utdanning, pensjonsinntekt, minstepensjon, inntekt før skatt, arbeidsinntekt og familieopplysninger. Statistikken for uførepensjonister gir også opplysninger om diagnose og uføregrad. Det lages også analyser som viser trygdedes levekår. Slike analyser gis ut i egne publikasjoner.**

**Tabellene for de ulike trygdetypene viser beløp utbetalt fra folketrygden. Tabellene bør bearbeides for å få en totaloversikt før eventuell vurdering og analyse. Se også Utvalgte nøkkeltall på platen under 00 Generelt, der står enkelte tall fra trygdestatistikken på kommunenivå.**

**I tillegg til tabellene med statistikk over mottakere og utbetalte trygder, finnes data om finansiering av trygdene under emneområde 12. Offentlig sektor.**

*Kriminalitet og rettsvesen* **er også gruppert under Helse og sosiale forhold. Statistikken over etterforskede forbrytelser bygger på oppgaver fra politikamrene og fra Politiets straffesakregister- STRASAK. Det gis tall på forbrytelser som er etterforsket, med opplysninger om antall forbrytelser og forbrytelsens art. Statistikken over reaksjoner bygger på oppgaver fra Det sentrale straffeog politiopplysningsregister. Dessuten finnes data om anmeldelser, gjerningssted, tidspunkt, resultatet av etterforskningen, straffeutmåling, fengsling og tilbakefall.**

**I tabellene som viser antall forbrytelser etterforsket av politiet og andre straffereaksjoner, kan det være aktuelt å foreta beregninger for å finne fordelingen på type forbrytelser og utviklingen siste 10-årsperiode. Sammenlikninger mellom fylker og/eller aldersgrupper kan også være interessante. Befolkningstall kan ha betydning ved slike sammenlikninger.**

#### *4. Utdanning*

**Statistikken om elever er laget på grunnlag av oppgaver fra de enkelte skoler, mens lærerstatistikken bygger på data fra sentrale registre. Det lages også søkerstatistikk, og statistikk som viser overgang fra et skoleslag til et annet.**

**Tabellen med elever ved den videregående skole etter kjønn og fagfelt, kan være et godt utgangspunkt for beregninger av f.eks. ulikheter mellom gutter og jenter i valg av fagfelt i egen kommune sammenliknet med fylket og landet totalt.**

**Ved vurderingen av høyeste fullførte utdanning bør også befolkningstall tas i betraktning.**

*Barnehagestatistikken* **utarbeides på grunnlag av årsmeldinger fra de enkelte barnehager og fra de skolene som har tilbud til 6-åringer. Meldingene sendes både til Barne- og familiedepartementet og Statistisk sentralbyrå.**

#### *5. Personlig økonomi og boforhold*

*Inntektsstatistikken* **er tatt fra Skattedirektoratets registre for personlige skattytere (ligningsregisteret) og for etterskuddspliktige skattytere (etterskuddsregisteret). Disse registrene er basert på selvangivelsene, og er et eksempel på at administrative registre brukes for å lage statistikk. Det sparer den enkelte for å gi inntektsoppgaver til flere offentlige etater. Statistikken gir opplysninger om utlignede skatter og avgifter og beregningsgrunnlagene for disse, fordelt etter skattytergrupper på fylkes- og kommunenivå.**

**Inntekt dekker her alle typer inntekt, også trygd og pensjon, renter etc., mens lønn som er gruppert under neste område 06 Arbeidsliv, yrkesdeltaking er timelønn, månedslønn, årslønn (tarifflønn).**

*Forbruk* **hører også inn under dette emneområdet. For resultater fra SSBs Forbruksundersøkelser vises til Statistisk årbok eller spesialpublikasjoner.**

**Data om** *Boliger og bosatte* **er fra Folke- og boligtellingen 1990. Tabellene på kommunenivå blir omfattende, slik at gruppering eller utdrag av disse vil være aktuelt. Sammenlikning mellom noen utvalgte kommuner eller mellom egen kommune og fylke kan være eksempler på grunnlag for drøfting.**

#### *06. Arbeidsliv, yrkesdeltaking*

*Arbeidstakerstatistikken* **bygger på data fra arbeidsgiver- /arbeidstakerregisteret som Rikstrygdeverket og trygdekontorene har ansvaret for. Det gis tall for sysselsatte etter næring og arbeidsstedskommune. Statistikk som samles inn ved Folke- og boligtellingene brukes også.** Selvstendig næringsdrivende inngår ikke i datagrunn**laget.**

**I eksempel 4, Kapittel 1 med beregning av indeks for arbeidsstyrken, sysselsatte i alt, menn og kvinner er også** **de absolutte tall tatt med. Eksemplet gir grunnlag for drøfting av utviklingen på arbeidsmarkedet i 1980-årene, gjerne sammen med data om arbeidsløse og ansatte med innskrenket arbeidstid. Tabellene med registrerte arbeidsløse på kommunenivå kan gi grunnlag for sammenlikninger av arbeidsledigheten i kommuner, og etter bearbeiding/gruppering mellom fylker eller landsdeler.**

**Tabellene om yrkesaktivitet fra Folke- og boligtellingene gir informasjon bl.a. om folkemengden, arbeidstid og yrke, sysselsetting og næring. De er relativt omfattende, og bør bearbeides for å gi hovedtall. Det kan f. eks. være en fordel å foreta gruppering til fylker.**

*Lønnsstatistikken* **for en rekke lønnstakergrupper innen offentlig og privat virksomhet lages på grunnlag av Det sentrale tjenestemannsregister og oppgaver fra Kommunenes sentralforbund, private bedrifter og organisasjoner. Data om timefortjeneste i bedrifter som er medlemmer av Næringslivets Hovedorganisasjon (NHO), hentes inn derfra.**

**Timefortjeneste for arbeidere i industribedrifter tilsluttet NHO kan omarbeides til indeks og sammenliknes med andre indekser som viser utviklingen over år, f.eks. konsumprisindeksen (under emneområde 08). Husk å bruke samme basisår ved slike omregninger og sammenlikninger.**

#### *7. Fritidsvirksomhet, kulturell tjenesteyting og sport*

**Emnet omfatter statistikk om kulturelle institusjoner, kulturtilbud og folks deltaking i slike aktiviteter. Mediebruk, biblioteksbesøk, medlemsskap i organisasjoner og trossamfunn.**

#### *8. Priser, prisindekser og konjunkturindikatorer*

**Dette er en samlegruppe for konjunkturindikatorer, der prisstatistikk, indekser for konsum-, produsent- og engrospriser, bolig- og byggekostnader, volum-, og verdiindekser for ordrer, omsetning, investering, utenrikshandel, produksjonsindekser, kjøpekraftspariteter og konjunkturoversiker inngår.**

*Produksjonsindeksen* **bygger i de fleste tilfeller på regelmessige oppgaver over produksjon av utvalgte vareslag i større bedrifter. Oppgavene innhentes som regel direkte av SSB, mens en mindre del av dataene kommer fra andre offentlige institusjoner eller bransjeorganisasjoner. For en rekke varer (også elektrisitet) publiseres minedlige mengdetall for produksjon. De finnes under emneområde 10 De enkelte næringer.**

**Produksjonsindeksen gir oversikt over produksjonsutviklingen innen de enkelte næringene. For analytiske formal utarbeides produksjonsindekser etter konkurransetype (hjemmekonkurrerende, utekonkurrerende blant annet).**

**Indekstabellene brukt i eksempel 5, Del 1 gir grunnlag for sammenlikning av utviklingen i produksjonen på kontinentalsokkelen med produksjonen i andre næringer.**

*Byggekostnadsindeksen* **lages på grunnlag av byggepriser som hentes inn fra byggherren etter at boligen er registrert fullført i Grunn-, Adresse- og Bygningsregistret til Statens kartverk. De egenskaper det hentes inn oppgaver over er areal, utrustning, teknisk standard, grunnforhold, geografisk beliggenhet, finansieringsformer og egeninnsats. Indekstall fremkommer ved at gjennomsnittlig kvadratmeterpris i kvartalet sammenliknes med gjennomsnittlig kvadratmeterpris i basisåret etter at den er justert for kvalitetsendring i perioden. Det lages også prisindekser for bruktboliger, som blant annet publiseres i Statistisk årbok.**

*Konsumprisindeksen* **beregnes på grunnlag av vekttall som bygger på resultatene fra Forbruksundersøkelsen. Denne undersøkelsen gjennomføres løpende for å kartlegge husholdningenes forbruk av varer og tjenester. De husholdninger som blir trukket ut fører regnskap i en 2 ukers periode over hva de kjøper inn, og blir intervjuet om hvilke innkjøp de har gjort av kapitalvarer siste år. På dette grunnlaget utarbeides gjennomsnittstall for forbruket, som prosentfordeles og danner vektene for varegrupper i konsumprisindeksen.**

**Priser blir samlet inn gjennom SSBs intervjuorganisasjon fra om lag 1 400 forretninger i 100 utvalgsområder. Prisdata for visse vare- og tjenesteslag, bl.a. varer som har lik pris over hele landet, blir samlet inn sentralt. Prisene gjelder den 15. i hver måned. Prismaterialet omfatter månedlig om lag 40 000 observasjoner for et utvalg på om lag 800 varer og tjenester.**

**Konsumprisindeksen beskriver altså den månedlige prisutviklingen for en gjennomsnittshusholdning i landet. I tillegg til en totalindeks publiseres indekstall for hovedgrupper, f.eks. matvarer, klær og skotøy mv., og tilhørende undergrupper. På grunnlag av det innsamlede prismateriale utarbeides også en prisindeks for detaljhandel.**

#### *09. Nasjonal økonomi og verdiskaping*

*Utenrikshandelsstatistikken* **bygger på de administrative oppgaver som tollvesenet innhenter med hjemmel i Tolloven. Oppgaver over import til og eksport fra Norge utenfor Tollvesenets virkeområde f.eks. import til norsk kontinentalsokkel, kjøp og salg av skip over 100 tonn, elektrisk kraft etc. innhentes direkte med hjemmel i Statistikkloven.**

**De fleste tabellene bygger på varegruppering etter FNs Standard International Trade Classification (SITC). Siden 1988 brukes også den nye internasjonale varegrupperingen Det harmoniserte system (HS). Statistikken gir tall i verdi og mengde for innførsel og utførsel av varer mellom Norge og utlandet, gruppert på land og**

**landområder. Det utarbeides tall også over fordeling på tollsteder og etter transportmåte ved grensepassering. For eksport av råolje og naturgass fra den norske kontinentalsokkelen lages statistikken etter egne rutiner.**

**Innførsel og utførsel etter land gir interessante data om utviklingen i utenrikshandelen og endringer i hvilke land som har vært Norges handelspartnere. Med innførsel og utførsel etter landområder i eksempel 6, i Del 1 gis det forslag til beregninger og redigering av den omfattende datamengden.**

*Nasjonalregnskapet* **stilles opp på grunnlag av primærstatistikk som Statistsk sentralbyrå samler inn om produksjon, handel, finanser etc. FN har gitt anbefalinger om nasjonalregnskapssystemer "A System of National Accounts (present SNA)", som SSB følger så langt som mulig. Det gir mulighet for sammenlikning med andre lands nasjonalregnskap.**

**Med nasjonali-egnskapsstatistikken tas det sikte på å gi et helhetsbilde av samfunnsøkonomien. Populært sagt er nasjonalregnskapet et regnskap for "foretaket Norge". I nasjonalregnskapet tenker en seg samfunnet delt opp i økonomiske sektorer, der hver sektor er representert ved et sett av konti.**

*Utenriksregnskapet.* **Driftsregnskapet overfor utlandet er en del av grunnlaget for analyser av den økonomiske utviklingen (f. eks. sammen med data fra emneområde 08 Priser, prisindekser og konjunkturindikatorer).**

#### *10. De enkelte næringer*

**I denne hovedgruppen samles dels data som omfatter næringene generelt, f.eks. opplysninger fra Bedriftsregistret og om skatt på næringsvirksomhet. Emneområdet er delt i mange grupper, etter den nye næringsstandarden SN94, med noen tilpasninger for å lette oversikten.**

*Landbruksstatistikk* **utarbeides på grunnlag av årlige utvalgsundersøkelser. Dessuten har fullstendige landbrukstellinger vært gjennomført hvert 10. år, og omfattet både jordbruk-, hagebruk-, skogbruk- og pelsdyrenheter. Den siste fullstendige tellingen ble holdt i 1989. Statistikken gir bl.a. opplysninger om eierne, brukerne, størrelsen på enhetene, areal, maskiner, husdyr, driftsbygninger, gjødsling, avvirkning, skogkultur og skogsveier. Laveste nivå er kommune, men det kan også utarbeides statistikk for grunnkretser.**

*Fiskeristatistikken* **lages på grunnlag av oppgaver fra de godkjente salgslagene, som iht. råfiskloven har enerett til** førstegangsomsetning av fisk (unntatt laks og sjøaure, **som Laksestyrene gir oppgaver om). Statistikken omfatter fangstmengde og verdi etter fiskeslag, fangststed, fangstmåte og leveringssted mv.**

*Industristatistikken* **er delt i 6 grupper og omfatter bl.a. produksjon av nærings- og nytelsesmidler, tekstiler,**

**treforedling, petroleum og kjemiske produkter , metaller og maskiner, foruten gjenvinning. Statistikken utarbeides på grunnlag av oppgaver innhentet fra bedriftene, og gir totaltall for sysselsetting, produksjon mv., fordelt på blant annet næring, konkurransetype, eierform og størrelsesgruppe. Unntatt er bedrifter hvor det utføres mindre enn et 1/2 årsverk. For bedrifter med minst 10 sysselsatte gir statistikken mer detaljerte tall for produksjonsverdi, vareinnsats, forbruk av brensel, drivstoff og elektrisk kraft, bearbeidingsverdi, lønnskostnader, investeringer mv.**

**Produksjons-, ordre- og omsetningsindekser er plassert under emnet 08 Priser, prisindekser og konjunkturindikatorer.**

**Tabellene viser hvor bedriftene er lokalisert, og hvordan antall sysselsatte fordeler seg regionalt. Tilbakegående tall for sysselsatte etter næring, firmes under emneområde 06 Arbeidsliv, yrkesdeltaking.**

*Bergverksdrift og utvinning* **omfatter blant annet produksjon og tjenester tilknyttet olje- og gassvirksomheten. Tabellen Produksjon av råolje og naturgass, er brukt i eksempel 5, Del 1. Indekstabellen kan gi grunnlag for sammenlikning av utviklingen i produksjonen på sokkelen med produksjonen i andre næringer.**

*Bygge- og anleggsvirksomhetstatistilcken* **lages på grunnlag av et fullstendig sett med oppgaver fra bedrifter med 10 eller flere ansatte. Fra bedrifter med 5-9 ansatte innhentes noe mindre omfattende oppgaver. For de små bedriftene beregnes totaltall på grunnlag oppgaver over sysselsetting og omsetning. Til hjelp ved innhentingen brukes Det sentrale bedrifts- og foretaksregisteret i SSB.**

**Statistikken gir opplysninger om igangsatte og fullførte bygg og om bygg under arbeid fordelt på bygningstyper. Det gis også opplysninger om godkjente bygg, om størrelse, bygningsmaterialer og oppvarmingsmåte. Byggevirksomhetstabellene under emnet 10 gir et godt grunnlag for vurdering av utviklingen i boligbyggingen de siste årene. Byggekostnadsindeksen under emner 08 viser prisutviklingen for nybygg.**

*VarehandeLsstatistikken* **omfatter næringsområdene engros- og agenturhandel og detaljhandel. Den utarbeides på grunnlag av opplysninger som hentes inn for kontroll av SSBs bedrifts- og foretaksregister. Det inneholder blant annet opplysninger om bedriftenes næringsgruppe, beliggenhet, sysselsetting og omsetning. Næringsgrupperingen i varehan.delsstatistikken er nå i samsvar med Standard for næringsgruppering (SN) som er utarbeidd på grunnlag av 2. reviderte utgave av FNs internasjonale grupperingsstandard ISIC (International Standard Industrial Classification of all Economic Activities).**

**Varehandelstabellene viser utvildingen i fylkene og endringene i strukturen i varehandelen. Det kan også** **være interessant å sammenlikne sysselsettingen og strukturen i varehandelen med tilsvarende data for industrien. Bruk eventuelt tabellene med sysselsettingstall under emneområde 06.**

*Transport og kommunikasjon* **omfatter statistikk som i hovedsak innhentes fra andre offentlige etater blant annet Vegdirektoratet, NSB, Luftfartsverket, NRK, Postverket og Telenor), men grunnlaget er også data innhentet av SSB. Tabellene med veitrafikkulykker og førstegangsregistrerte motorvogner med tilhengere bør sees i sammenheng, som grunnlag for drøfting av utviklingen. I Statistisk årbok er det tabeller med flere data fra emnegruppen.**

*Finansiell tjenesteyting og forsikring* **omfatter statistikk om publikums likviditet (pengemengden), offentlig og private bankers inn- og utlån og balanse, om forsikringsselskaper og andre private kredittinstitusjoner, fonds- og aksjemekling, fond, børser og legater, foruten om forhold, konkurser og emisjoner av sertifikater, obligasjoner og aksjer.**

#### *11. Finansmarkeder*

**Her plasseres statistikk om aksje- og obligasjonsmarkedet, emisjoner, aksje-, obligasjons- og valutakurser og konkurser. Tabellen over valutakurser viser utvikling og svingninger i kursene de senere år.**

#### *12. Offentlig sektor*

**Statistikken under dette emneområdet bygger på regnskapstall fra stats-, trygde- og kommuneforvaltningen.**

*Statsregnskapet* **er ganske omfattende når det gjelder utgiftspostene. For inntektene er bare 'Enkelte større inntektsposter' med. For å få oversikt kan i første omgang 'I alt' eller enkelte hovedposter velges for videre bearbeiding, f.eks. omregning til indeks for sammenlikning med andre indekser. Eller ta utdrag med fra hovedposter for å studere utvildingen i de enkelte utgifts- eller inntektsposter. Det kan f.eks. være aktuelt å summere beslektede typer avgifter for sammenlikning med ordinære skatter, tollintekter og merverdiavgiften. Det kan gi grunnlag for vurdering av betydningen av de enkelte inntektskilder.**

*Kommuneregnskapstall* **er basert på regnskapsoppgaver som samles inn fra den enkelte kommune.**

*Folketrygdstatisstikk* **er med både under statsregnskapet og som egen tabell.**

### **DEL 3. PC-AXIS - kort brukerveiledning**

#### **Å komme i gang**

**I denne brukerveiledningen finner du det viktigste du trenger å vite for 5. kunne bruke PC-AXIS til å håndtere opplysninger på Nordisk statistikk på CD-rom. Punktene 3.4-3.11 i veiledningen er delt i to underpunkter. Første underpunktet gir veiledning i bruk av DOS-versjonen av PC-AXIS. Det andre underpunktet gir veiledning i bruk av Windowsversjonen. En grundigere veiledning av DOS-versjonen finner du i "PC-AXIS - Brukerhåndbok " som følger CD**rom'en. Veiledning til Windows-versjonen finner du **under «Hjelp» funksjonen i selve programmet.**

#### **3.1 Hva er PC-AXIS?**

**PC-AXIS er et program for håndtering av statistiske data laget av Statistiska Centralbyrån i Sverige. Programmet finnes både for DOS og Windows, og brukes til å hente, bearbeide og redigere data fra CDrom'en. Du kan også bruke programmet til å bygge opp dine egne databaser med statistiske opplysninger. Ved hjelp av PC-AXIS for DOS kan du bygge opp egne PC-AXIS filer. Denne funksjon og grafikk-fremstilling finnes ikke i Windows-versjonen. Programmet gir også mulighet til å flytte data over til andre programmer, f.eks. til regneark.**

**Windows versjonen av PC-AXIS gir klippe/lime funksjonalitet. Husk å merke området du ønsker å klippe/lime.**

#### **3.2 Installasjon av PC-AXIS og CD-rom**

**Du må ha en PC med DOS 4 operativ system eller nyere (gjelder DOS-versjonen) og Windows 3.1 med internminne på minst 4 MB og en CD-ROM leser. Installasjonsbeskrivelsen finner du på baksiden av innholdsfortegnelsen som ligger i kassetten til CD-ROM platen.**

#### **3.3 Viktige ord og definisjoner**

**Terminologi i denne brukerveiledningen knyttes til PC-AXIS terminologien. Statistiske opplysninger ligger i databaser. Databasen er delt inn i emneområder, (eks.Utdanning), områdene består av tabeller (eks. Videregående skole. Elever etter kjønn..), i tabellene finnes variable (eks. kommune, kjønn, skoleslag)og variablene har verdier (eks. gutter).**

#### **3.4 Viktige funksjoner**

#### **DOS-versjonen**

**Listen under viser funksjonene til de viktigste tastene. Ikke alle tastene er aktive samtidig. Har du aktivisert mus, kan du klikke på funksjoner du ønsker å bruke.**

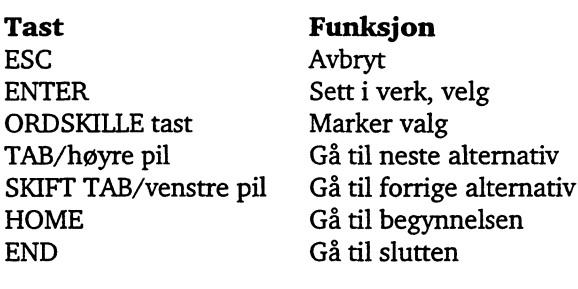

#### **Funksjonstaster**

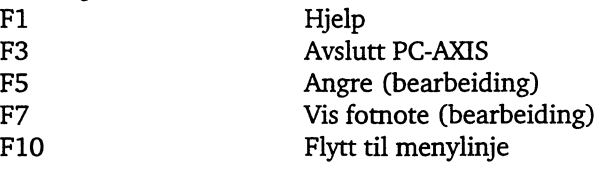

#### **Windows-versjonen**

**Når du får en tabell på skjermen viser statuslinjen nederst informasjon om antall linjer (R= ) og antall kolloner (K= ). Markering av tabellen og celler i tabellene skjer i samsvar med Windows-standard.**

#### **3.5 Aktiv database og lagringskatalog**

**Hvert av de nordiske landene har statistikken lagret i egne databaser. En database i nasjonalspråket og en på engelsk. I tillegg finner du to databaser fra Nordisk statistisk sekretariat.**

**Vær oppmerksom på at innstilling av «Indel» som gir mulighet å bruke grupperings- (aggregerings) registre som er på plata, må være i samsvar med landets database. F.eks.: Norge\indel og Norge\databas.**

#### **DOS-versjonen**

**For du aktiviserer databasen, kontrollèr at grunninnstillingen for databasen du henter data fra er riktig. Velg på menylinjen INNSTILLING og KATALOG og velg katalog/databasen du ønsker å bruke. Gå til OK med TAB-tasten og trykk ENTER. Velg på menylinje DATA-BASER og AKTIV DATABASE og kontrollèr at du har den riktige databasen.**

**Velg LAGRINGSKATALOG under INNSTILLING når du ønsker å bestemme i hvilken katalog du vil lagre eller mellomlagre tabeller (det trenger du når du skal fremstille data grafisk og når du skal skrive ut data). NB! Velg ikke CD-rom eller skrivebeskyttet driver som lagringskatalog.**

#### **Windows-versjonen**

**Du kan åpne en database i FIL-menyen ved å velge ÅPNE DATABASE. Her finner du funksjon BYrr BASE SOM gir deg mulighet til å bytte mellom alle lands databaser. Du velger fast databasen, f.eks. Danmark og**

**deretter underkatalog Databas, hhv Indel for grupperingsregistrene.**

**Du kan åpne database også i Vis-menyen under kommando AVANSERT. Lagringskatalogen velger du også i Vis-menyen under kommando AVANSERT.**

#### **3.6 Velge emneområde, tabell og grupperingsregister**

#### **DOS-versjonen**

**Bruk funksjonen VELG TABELL under DATABASER på menylinjen. Velg et emne når du får skjermbildet VELG EMNEOMRÅDE og velg deretter tabell.**

**Når du skal velge variable fra tabellen står det ofte GRUPPERINGSREGISTER SOM et mulig valg. Ønsker du å aggregere data til et mindre detaljert nivå enn f.eks. kommune-nivå, kan du få kommunene omgruppert til fylker eller landsdeler. I noen tabeller kan du også omgruppere ved hjelp av GRUPPERINSREGISTRET. Se også pkt. 3.5.**

**Vær oppmerksom på at omgruppering tar tid. Ved omgruppering av kommuner får du feilmelding som går på avvik ved kommuneantall (som følge av endringer i kommuneinndeling). Feilmeldingen kan du overse.**

**På grunn av store datamengder anbefaler vi at du lagrer filen på egen katalog på harddisken (evt. på diskett) for du bearbeider dataene videre. Dette gjelder spesielt hvis du har brukt grupperingsregistrene. Det er ellers fare for fi bli «kastet ut» av PC-AXES.**

#### **Windows-versjonen**

**Når du har åpnet database velger du et av emneomdrådene du får på skjermen. Du får oversikt over tabellene fra det valgte emneområdet. Marker tabellen du ønsker å bruke, klikk på OK (eller dobbelklikk på tabellen). ønsker du å aggregere data til et mindre detaljert nivå, velg GRUPPER.**

#### **3.7 Velg variable og verdier**

#### **Dos-versjonen**

**Du kan velge samtlige variable (kommune, kjønn) og samtlige verdier ved å markere SAMTLIGE og bekrefte** med OK. Velger du SAMTLIGE kommuner, kan du få **problemer med minne på din PC. Velg ut bare de kommunene du trenger.**

**Du må alltid velge minst en verdi fra hver variabel du har på skjermbildet.**

**ønsker du å velge alle verdier fra en variabel (alle kommuner), klikker du på "kommune". ønsker du velge bare noen av verdiene (f.eks. Halden), klikk på** **verdien/ene, og bekreft med OK. Du fjerner valgene ved å klikke på markert område.**

#### **Windows-versjonen**

**ønsker du å sette sammen en ny tabell med samtlige verdier, klikker du på ALLE. Velger du f.eks. alle kommuner og mange andre variable kan du få problemer med din PC. ønsker du alle verdier fra èn variabel, f.eks. alle kommuner, klikker du på «kommune». Angrer du, klikker du en gang til og opphever markeringen.**

#### **3.8 Bearbeid tabellen**

#### **Dos-versjonen**

**Tabellen du får på skjermen har en ny menylinje. Den gir deg mulighet til å bearbeide tabellen. Trykk F10 tasten for å kunne velge fra menyen. Før videre bearbeiding, anbefaler vi å lagre tabellen på egen katalog/fil. Det er ellers fare for å bli «kastet ut» av PC-AXIS.**

**Funksjonen BEREGNE kan brukes f.eks. hvis du ønsker å finne ut hvor mange elever finnes i noen utvalgte kommuner og beholde tall for hver enkelt av dem. Bruk SUM MED INNGÅENDE VERDIER, velg alle "kommuner", gi navn på ny verdi, f.eks. "Kommuner i alt" og bekreft med OK.**

**Funksjonen REDIGERE kan være nyttig når du ønsker å bytte plass på verdiene eller å bytte hode og forspalte i en tabell. Etter et slik bytte kan det bli lettere å sammenligne data og å få mer oversiktlig tabell. Funksjonen ARITMETIKK gir mulighet for fire regnefunksjoner (addisjon, subtraksjon, divisjon og multiplikasjon). Funksjonen BEREGNE kan du bruke blant annet til prosentberegning.**

**Funksjonen ARITMETIKK (AT) står for "Aritmetikk med annen tabell". Denne funksjon forutsetter at begge tabeller har identiske variabler og verdier.**

#### **Windows-versjonen**

**Før videre bearbeiding anbefaler vi å lagre tabellen på egen katalog/fil. Du kan beregne tall i tabellene enten ved å velge funksjon BEREGN eller ved å klikke på knapperaden. ønsker du å summere verdier og samtidig beholde de opprinnelige, velg BEREGN, SUMMER og INKLUSIV. ønsker du kun summen av tallene og ikke de opprinnelige tallene, velg BEREGN, SUMMER og EKSKLUSIV.** 

**Funksjon REDIGER og BEREGN gir samme muligheter som DOS-versjonen.**

#### **3.9 Fotnoter**

**Fotnoter gir opplysninger om tabellens innhold og omfang. Du bruker F7-tasten (DOS-versjonen) og knapp med stjerne (Windows) for å lese fotnotene som er knyttet til tabellen. Vi anbefaller å lese fotnoter. De**

**belyser grunnlaget for statistikk og gir informasjon om publikasjoner eller andre kilder.**

#### **3.10 Lagring, utskrift, diagram**

#### **DOS-versjonen**

**Når du har en tabell hvor du selv har valgt variable og verdier, kan du lagre den i PC-AXIS eller andre formater (EXCEL, LOTUS, dBase, ASCII etc.)**

**Du kan skrive ut tabellen du har på skjermen. Velg VISE og deretter UTSKRIFT. Husk å stille inn riktig skriver under funksjon INNSTILLING.**

**Du kan lage diagram av tabellen du har på skjermen. Velg VISE og DIAGRAM. Marker de variabler og verdier som skal med. Bekreft med OK og følg så instruksene du får. Du får velge bare mellom de diagramtypene som egner seg for fremstilling av variablene og verdiene du har valgt.**

#### **Windows-versjonen**

**ønsker du å lagre tabellen i PC-AXIS- eller et annet format, velg FIL og LAGRE som. Velger du KONVER-TERING, får du en liste over lagringsformatene du kan velge mellom. Du kan ikke lage diagram i Windowsversjonen. Tabellen kan overføres f.eks. til Excell eller andre programmer med grafisk funksjon.**

#### **3.11 Avslutte**

#### **DOS-versjonen**

**Når du er ferdig med å bearbeide en tabell, velg "Avslutt" på menylinjen (husk F10). Du kommer tilbake til startbilde og kan velge en ny tabell. Angrer du på et valg du har gjort, bruk ESC-tasten for å komme tilbake til forrige nivå. I bearbeidingsbildet kan du også bruke F5** som angretast.

#### **Windows-versjonen**

**Avslutt og angre er som i standard for Windows.**

#### **3.12 Avanserte funksjoner**

Ønsker du å prøve andre avanserte funksjoner i PC-**AKES programmet, anbefaler vi å bruke PC-AXIS - Brukerhåndbok spesielt kapitlene:**

- **• Inndeling**
- **• Grupperingsregister**
- **• Lage**

### **De sist utgitte publikasjonene i serien Statistisk sentralbyrås håndbøker**

- **45 Håndbok i datasikkerhet og fysisk sikring. 1994. 53s.**
- **46 Telefonkatalog. 1994. (Ringperm)**
- **47 E0S-avtalen. Det statistiske samarbeid og konsekvenser for Statistisk sentralbyrås statistikkproduksjon. 1994. 55s.**
- **48 Håndbok i tilsettingssaker. 1994. 32s.**
- **49 Oppgaveplikt og tvangsmulkt. 1995. 55s.**
- **50 Emneinndeling 1995. 1995. 43s.**
- **51 Intervju: EDB-arbeidsbok. 1995**
- **52 Intervju: EDB-oppslagsbok. 1995**
- **53 Intervju: Opplæring og administrasjon. 1995**
- **54 Internkontroll. 1995**
- **55 Nordisk statistikk på CD-ROM. Veiledning. 1995**
- **56 PC-AXIS Versjon 2.2. Brukerhåndbok. 1995**

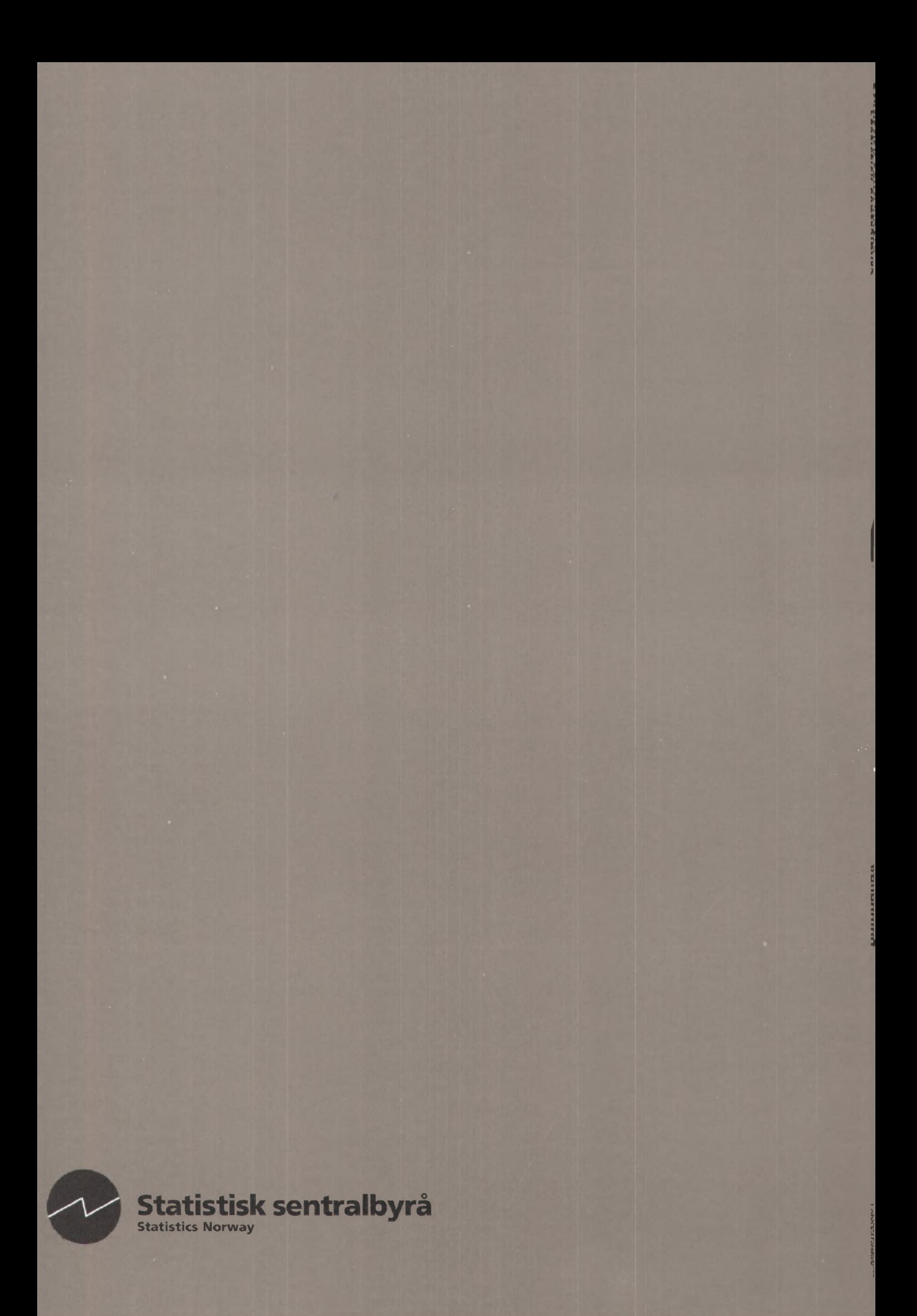